# **Use PDART - a Cisco Catalyst Center Readiness Tool**

### **Contents**

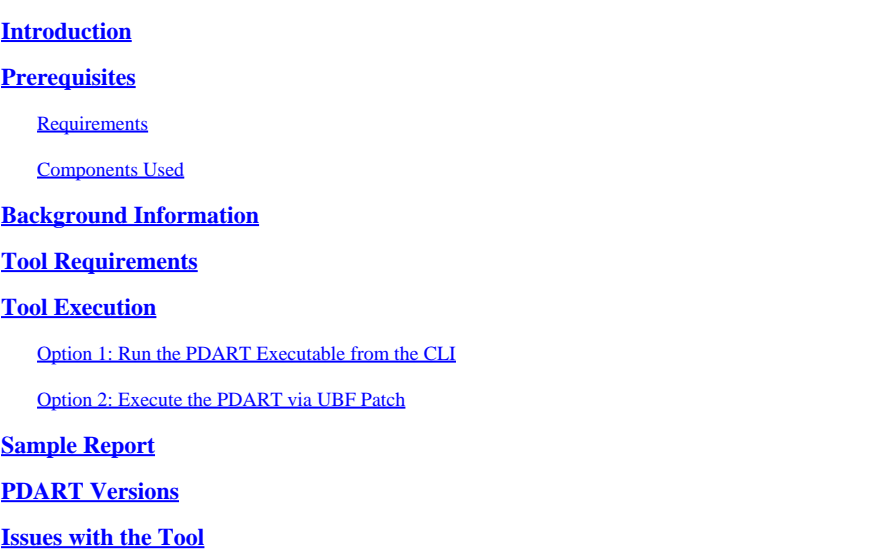

### <span id="page-0-0"></span>**Introduction**

This document describes Cisco PDART - a Cisco Catalyst Center readiness tool for the Cisco Prime Infrastructure.

### <span id="page-0-1"></span>**Prerequisites**

### <span id="page-0-2"></span>**Requirements**

<span id="page-0-3"></span>There are no specific requirements for this document.

#### **Components Used**

The information in this document is based on the Cisco Catalyst Center platform and Cisco Prime Infrastructure.

The information in this document was created from the devices in a specific lab environment. All of the devices used in this document started with a cleared (default) configuration. If your network is live, ensure that you understand the potential impact of any command.

### <span id="page-0-4"></span>**Background Information**

The Cisco Prime Infrastructure Data Assessment & Readiness Tool (Cisco PDART) analyzes a Cisco Prime Infrastructure deployment and assesses whether the Cisco Catalyst Center supports the current deployment.

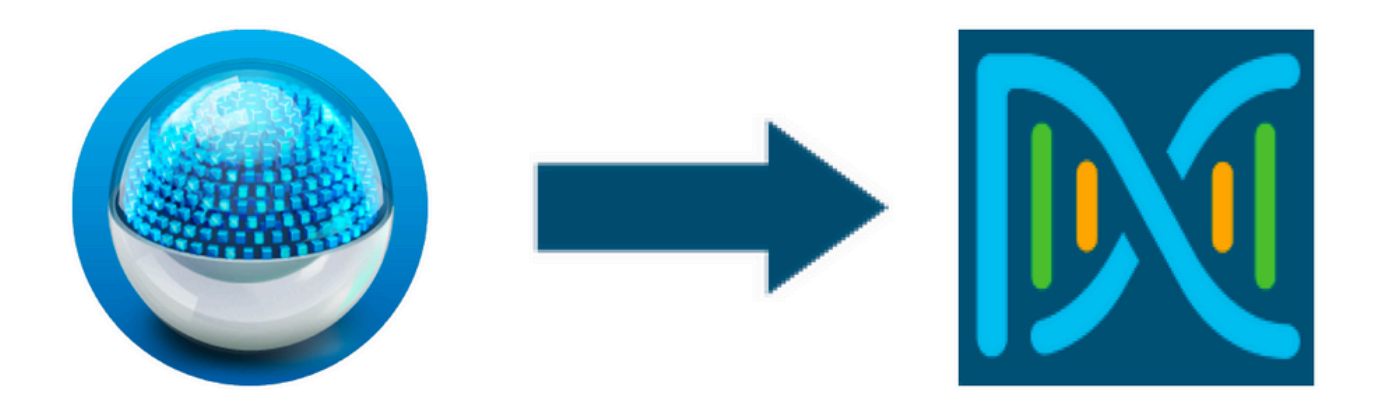

The PDART assesses Cisco Prime Infrastructure from these perspectives:

- 1. Use Cases This tool can check over 170 use cases automatically. It checks whether these Use Cases are in use or have been used in the past. It then assesses each Use Case (in use/used only) against the Cisco Catalyst Center. It evaluates whether these Use Cases are currently supported, not supported, or on the roadmap for the Cisco Catalyst Center. There are an additional 23 Use Cases that require manual verification and these are listed in the report.
- 2. Scale Parameters This tool can check nine Scale parameters automatically and compares the scale with the maximum values supported for the current deployment. It then compares these Scale parameters with the recommended scale across various Cisco Catalyst Center physical form factors.
- 3. Reports This tool can determine the used and scheduled reports. It compares these reports with those available with the Cisco Catalyst Center and evaluates whether these reports are currently supported, not supported, or on the roadmap.
- Device Compatibility This tool can detect all the managed devices and map each device to the 4. supported device list of the Cisco Catalyst Center. It assesses each device based on its hardware compatibility, software compatibility, and legacy support.
- Migration Readiness Checks This section includes ten checks that include basic health checks of the 5. Cisco Prime Infrastructure Appliance, and an analysis of known migration blockers. (Additional validations can come soon.)
- Templates (added in PDART version 3.01) This tool can determine the Wireless Templates that have 6. been pushed by the Cisco Prime Infrastructure. It evaluates whether these templates can be applied by the Cisco Catalyst Center and the attributes supported by the Cisco Catalyst Center.

The PDART is an easy-to-use tool that is read-only and does not cause any impact. It does not capture any confidential information or send any information outside of the deployment. PDART assesses the deployment for the 2.3.x release of the Cisco Catalyst Center.

The output of the tool is a **TAR GZ** file that contains:

- **PDF** file a summary assessment of the current Cisco Prime Infrastructure deployment and the 1. mapping with the Cisco Catalyst Center
- 2. **Run log** file contains the console run logs
- 3. **JSON** file contains the report in a JSON format
- **Debug Log** file contains database (DB) dumps for additional information on the setup (useful for 4. troubleshooting)
- 5. **AP Log** file list of all the Access Points (AP) and their compatibility

When PDART is executed via UI, the output is two files; the **TAR GZ** file as well as the **PDF** file.

Built-in collaboration with Cisco Catalyst Center Escalation Engineering, Sales, and CX Centers TAC

<span id="page-2-0"></span>Engines team.

### **Tool Requirements**

- PDART is executed on the Cisco Prime Infrastructure.
- The CLI option works with the Cisco Prime Infrastructure 3.5 version and later only.
- The UBF option works with the Cisco Prime Infrastructure 3.7 version and later only.
- If you have multiple Cisco Prime Deployments, then PDART must be executed on each deployment.
- PDART must be executed as user root (a requirement for PDART execution from CLI only).
- If the Cisco Prime Infrastructure deployment is a High Availability (HA) pair (HA feature configured), then use the procedures [detailed here](https://www.cisco.com/c/en/us/td/docs/net_mgmt/prime/infrastructure/3-10/admin/cisco_prime_infrastructure_3_10_admin_guide/configure_high_availability.html#con_1282739) for installing the PDART UBF (a requirement for PDART execution from UBF only).

### <span id="page-2-1"></span>**Tool Execution**

<span id="page-2-2"></span>There are two ways to run the tool:

#### **Option 1: Run the PDART Executable from the CLI**

Step 1. Copy the executable file **pdart** from Github to any directory on the Cisco Prime Infrastructure. The latest version of the PDART executable is available at this location: [CiscoDevNet/PDART.](https://github.com/CiscoDevNet/PDART/)

There are two ways to copy the file:

- 1. A file transfer tool like Filezilla or WinSCP.
- 2. If the Cisco Prime Infrastructure has Internet connectivity, then use this command to download the file:

wget --no-check-certificate <https://github.com/CiscoDevNet/PDART/raw/main/pdart>

Example:

```
[root@pi ~]# wget --no-check-certificate https://github.com/CiscoDevNet/PDART/raw/main/pdart
--2021-07-16 00:23:44-- https://github.com/CiscoDevNet/PDART/raw/main/pdart
Resolving github.com (github.com)... 10.82.113.3
Connecting to github.com (github.com)|10.82.113.3|:443... connected.
HTTP request sent, awaiting response... 302 Found
Location: https://raw.githubusercontent.com/CiscoDevNet/PDART/main/pdart [following]
--2021-07-16 00:23:44-- https://raw.githubusercontent.com/CiscoDevNet/PDART/main/pdart
Resolving raw.githubusercontent.com (raw.githubusercontent.com)... 192.168.109.133, 192.168.108.133, 19
Connecting to raw.githubusercontent.com (raw.githubusercontent.com)|192.168.109.133|:443... connected.
HTTP request sent, awaiting response... 200 OK
Length: 14545120 (14M) [application/octet-stream]
Saving to: 'pdart'
100%[=============================================================================================================================================================================================================>] 14,545,120 11.2MB/s in 1.2s
```
2021-07-16 00:23:45 (11.2 MB/s) - 'pdart' saved [14545120/14545120]

[root@pi ~]#

Step 2. Change the file permissions to executable.

```
[root@pi ~]# chmod 755 pdart
```
Execute the **Linux file** command in order to ensure you have the executable and an ls -l to check whether the **chmod** command has allowed the root user to execute the file **pdart**.

file pdart ls -l pdart

Example:

```
[root@pi ~]# file pdart
pdart: ELF 64-bit LSB executable, x86-64, version 1 (SYSV), dynamically linked (uses shared libs), for
[root@pi ~]# 
[root@pi \sim]# ls -l pdart
-rwxr-xr-x. 1 root root 14545120 Jul 16 00:23 pdart
[root@pi ~]#
```
Step 3. (Optional) Validate the hash of the file **pdart** in order to ensure the right file has been downloaded.

In order to ensure the right file has been downloaded, compare either the MD5 hash or the SHA256 hash values which are available at the end of this page. Each version of PDART can have a unique set of hash values.

Step 3.1. MD5 Hash verification.

Use the command **md5sum** (as listed). Generate the hash on your Cisco Prime Infra or any other Linux system and compare the hash value with the value at the end of this page.

```
    $ md5sum pdart
 52f429dd275e357fe3282600d38ba133 pdart
```
Step 3.2. SHA256 Hash verification.

Use the command **sha256sum** (as listed). Generate the hash on your Cisco Prime Infra or any other Linux system and compare the hash value with the value at the end of this page.

```
    $ sha256sum pdart
 c91b6092ab4fa57adbe698a3c17f9146523bba5b0315222475aa4935662a0b6e pdart
```
Step 4. A single command to execute the file from CLI (ensure you have logged in as user root).

./pdart

Sample output from CLI:

```
[root@pi ~]# ./pdart
####################################################
### ###
### Welcome to Cisco PDART ###
### version: 3.01 ###
### ###
####################################################
###
## 
## Script Start Time: 2023-06-12_13:03:25 
##
###### 
## 
## Initiating DB Accessible Check ... 
##
# DB is accessible, continuing....
###### 
## 
## Initiating Platform Checks ... 
##
...
###### 
## 
## All Checks completed, building the PDF ... 
##
## Summary page built, working on the pages with the details...
## Report built for - Device compatibility checks...
## Report built for - Scale checks...
## Report built for - Use Case checks...
## Report built for - Reporting checks...
```

```
## Report built for - Wireless Templates checks...
## Report built for - Platform checks...
## 
## Script End Time: 2023-06-12_13:07:13 
##
******
Cisco PDART Tool has successfully completed.
PDF report, run logs and a json of the results can be found at:
PDART tarfile - /localdisk/defaultRepo/pdart.d/PDART_2023-06-12_13-03-25.tar.gz
[root@pi ~]#
```
Step 5. A single **TAR GZ** file is created by the tool and is available at the location **/localdisk/defaultRepo/pdart.d/**. The file can be copied out of Prime with the use of Filezilla or WinSCP. The **TAR GZ** file can be untared before or after the copy.

This command can untar the file on your Cisco Prime Infrastructure (an optional step).

```
[root@pi ~]# tar -xvf PDART_2023-06-12_13-03-25.tar.gz
PDART_report_2023-06-12_13-03-25.pdf
PDART_results_2023-06-12_13-03-25.json
PDART_runlog_2023-06-12_13-03-25.log
PDART_aps_2023-06-12_13-03-25.json
PDART_debuglog_2023-06-12_13-03-25.log
[root@pi ~]#
```
#### <span id="page-5-0"></span>**Option 2: Execute the PDART via UBF Patch**

PDART can be executed via the UI with the use of this method. The PDART executable is part of a patch file **Updated Bundle File** (UBF) that must be downloaded from Cisco.com, uploaded to your Prime Instance, and then installed. Root credentials are not a requirement for this option. These are the detailed steps:

Step 1. Identify your software version and download the UBF that matches from Cisco.com.

Download the file that starts with **DNACAssessmentReadiness\_**(CCO login is required in order to download the file).

- 3.10.1 [Software Download Prime Infrastructure Release 3.10.1](https://software.cisco.com/download/home/286329246/type/284272933/release/3.10.1)
- 3.9.1 [Software Download Prime Infrastructure Release 3.9.1](https://software.cisco.com/download/home/286326052/type/284272933/release/3.9.1)
- 3.8.1 [Software Download Prime Infrastructure Release 3.8.1](https://software.cisco.com/download/home/286325039/type/284272933/release/3.8.1)
- 3.7.1 [Software Download Prime Infrastructure Release 3.7.1](https://software.cisco.com/download/home/286324413/type/284272933/release/3.7.1)

#### Here is an image of 3.8.1:

| <b>Software</b> Download          |              |                                                                                                    |                     |                                       |        |  |  |
|-----------------------------------|--------------|----------------------------------------------------------------------------------------------------|---------------------|---------------------------------------|--------|--|--|
|                                   |              | Downloads Home / Cloud and Systems Management / Routing and Switching Management / Network Management Solutions / Prime Infrastructure / Prime Infrastructure 3.8 / Prime Infrastructure 3.8 / Prime Infrastructure Patches- 3 |                     |                                       |        |  |  |
| Q Search                          |              | Prime Infrastructure 3.8                                                                                                    |                     |                                       |        |  |  |
| <b>Expand All</b><br>Collapse All |              | Release 3.8.1                                                                                                    |                     | Related Links and Documentation       |        |  |  |
| <b>Latest Release</b>             | $\checkmark$ | A My Notifications                                                                                                    |                     | - No related links or documentation - |        |  |  |
| 3.8.1                             |              |                                                                                                    |                     |                                       |        |  |  |
| All Release                       | $\checkmark$ | Update 02.01 for Prime Data Migration Tool - Can be deployed only on PI 3.8.1 Update 01                                                                                                    |                     |                                       |        |  |  |
| 3.8                               |              |                                                                                                    |                     |                                       |        |  |  |
|                                   |              | <b>File Information</b>                                                                                                    | <b>Release Date</b> | Size                                  |        |  |  |
|                                   |              | PI 3.8 DNA Center Assessment and Readiness Update 03<br>DNACAssessmentReadiness_3_8_Update_03-1.0.3.ubf<br>Advisories [1]                                                                                                    | 17-Sep-2022         | 13,60 MB                              | ⊪ ب\ + |  |  |

*Primeubf381*

Step 2. Upload the **UBF** file from your local system and install it (Cisco Prime reload required).

Once the file is downloaded to the local system, the **UBF** file can be uploaded and installed via the UI. From the main menu, navigate to the **Software Update** page.

Click Administration > Licenses and Software Updates > Software Update and then click Upload in order to upload the **UBF** file to Cisco Prime.

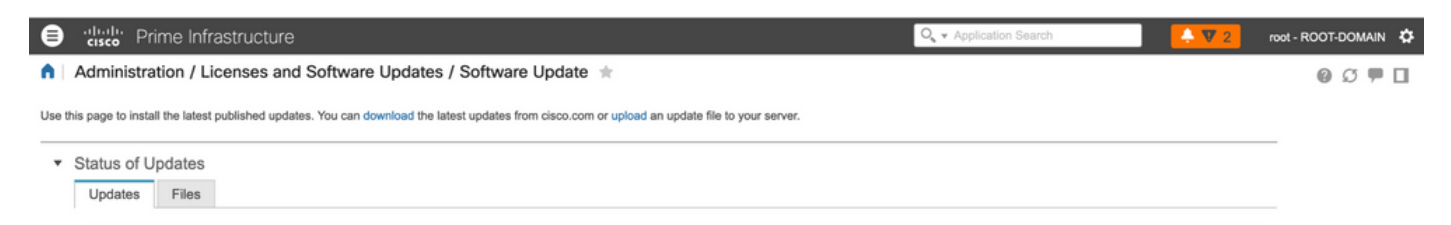

Browse through the local computer to choose the required **UBF** file and click **Ok**.

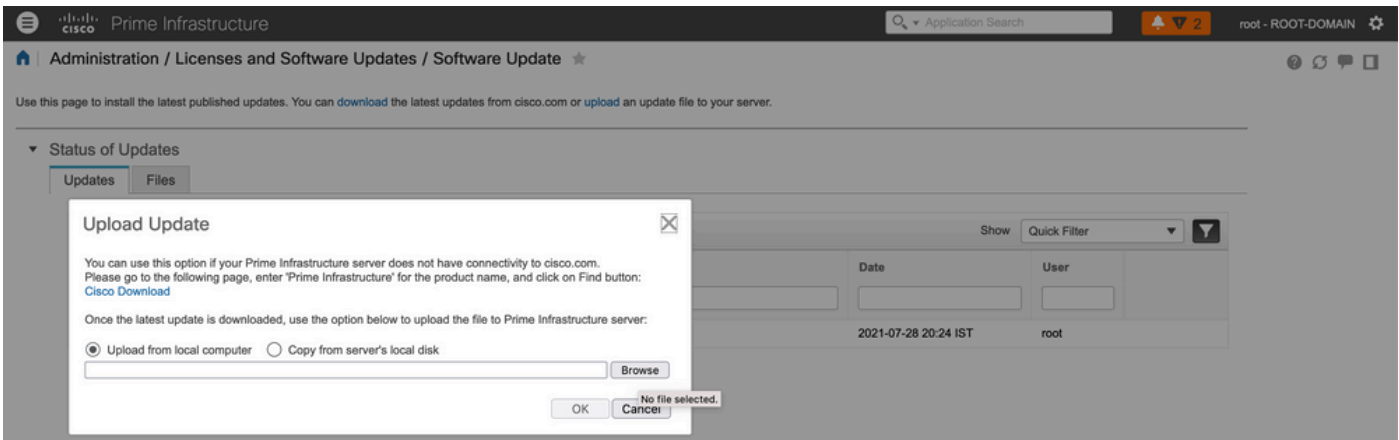

Once the file is uploaded, click the **Install** button to install the UBF.

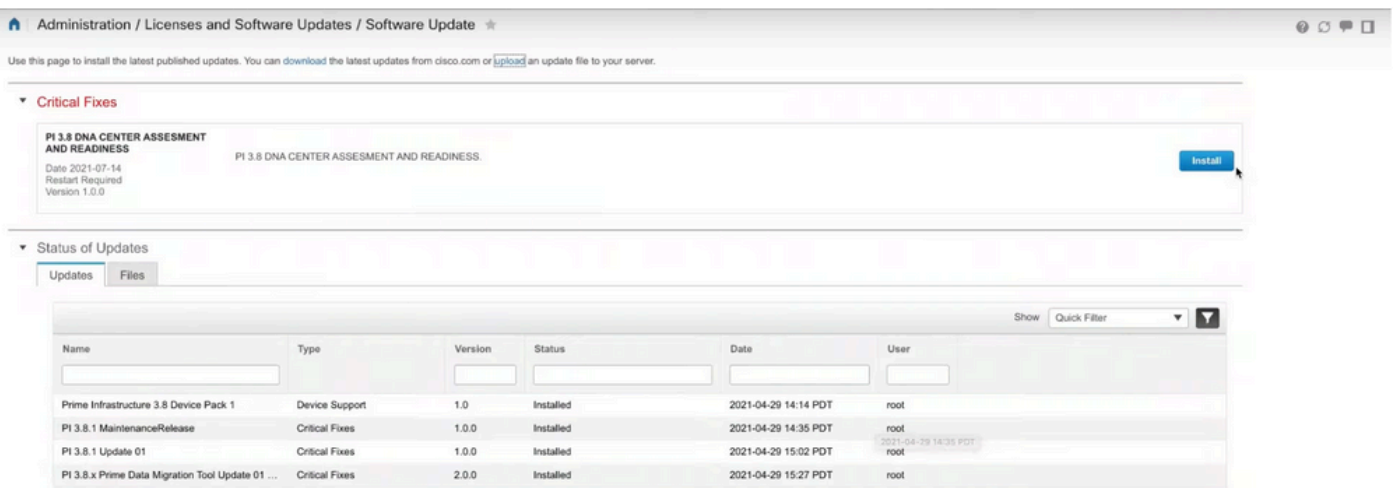

Click **Yes** in the pop-up window in order to restart Cisco Prime Infrastructure and install the UBF.

| Use this page to install the latest published updates. You can download the latest updates from cisco.com or up    |                                            |         | Would you like to continue? | No<br>Yes            |             |                   |                        | 00P |
|----------------------------------------------------------------------------------------------------|--------------------------------------------|---------|-----------------------------|----------------------|-------------|-------------------|------------------------|-----|
| <sup>*</sup> Critical Fixes                                                                                        |                                            |         |                             |                      |             |                   |                        |     |
| <b>PI 3.8 DNA CENTER ASSESMENT</b><br><b>AND READINESS</b><br>Date 2021-07-14<br>Restart Required<br>Version 1.0.0 | PI 3.8 DNA CENTER ASSESMENT AND READINESS. |         |                             |                      |             |                   | <b>Installing (9%)</b> |     |
|                                                                                                    |                                            |         |                             |                      |             |                   |                        |     |
| * Status of Updates<br>Updates Files                                                                               |                                            |         |                             |                      |             | Show Quick Filter | <b>YD</b>              |     |
| Name                                                                                                    | Type                                       | Version | <b>Status</b>               | Date                 | <b>User</b> |                   |                        |     |
|                                                                                                    |                                            |         |                             |                      |             |                   |                        |     |
| Prime Infrastructure 3.8 Device Pack 1                                                                             | <b>Device Support</b>                      | 1.0     | Installed                   | 2021-04-29 14:14 PDT | root        |                   |                        |     |
| Pl 3.8.1 MaintenanceRelease                                                                                        | Critical Fixes                             | 1.0.0   | Installed                   | 2021-04-29 14:35 PDT | root        |                   |                        |     |
| PI 3.8.1 Update 01                                                                                                 | Critical Fixes                             | 1.0.0   | Installed                   | 2021-04-29 15:02 PDT | root        |                   |                        |     |

Cisco Prime Infrastructure restarts and is out of service for 15 to 30 minutes.

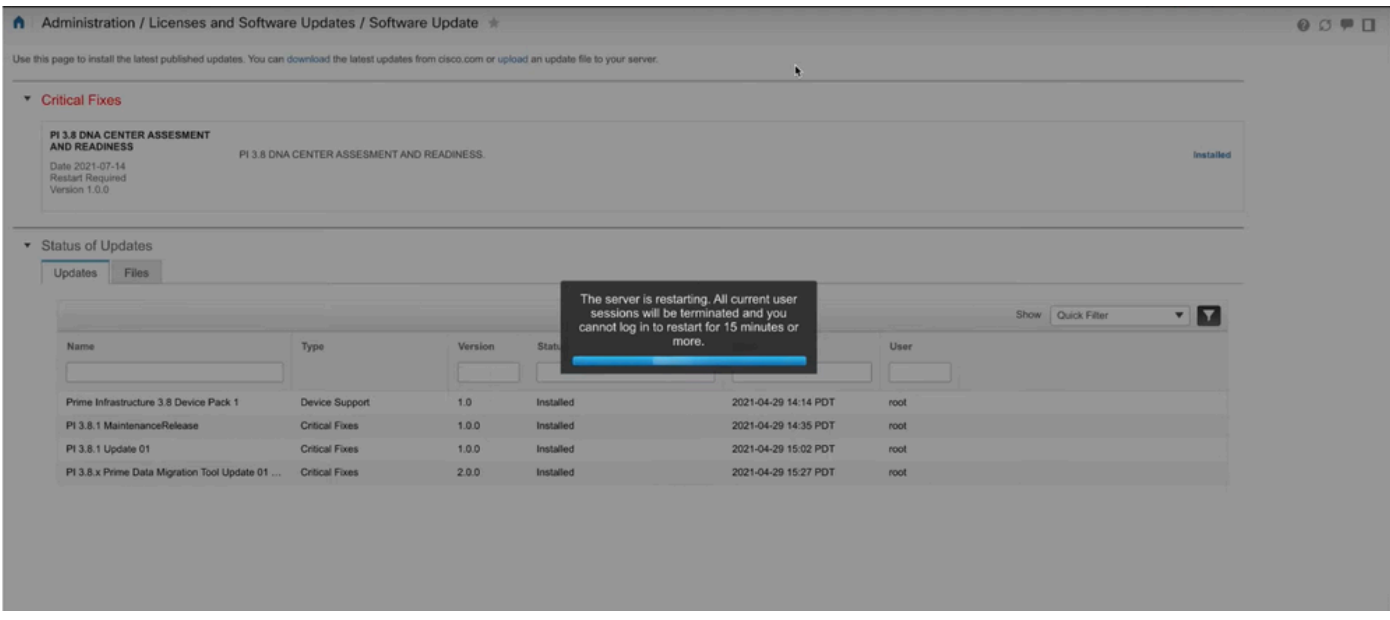

Step 3. Navigate to the **PDART** screen (either Step 3.1. or 3.2.).

Step 3.1. Once the UBF is installed, navigate to this URL which brings up the PDART main page. Click **RUN PDART TOOL** in order to execute PDART.

https://<Cisco Prime IP Address>/webacs/pdart.jsp

Step 3.2. Once the UBF is installed, and if the Prime Data Migration Tool version 5 is also installed, PDART can be launched from the hamburger menu as per these screen captures.

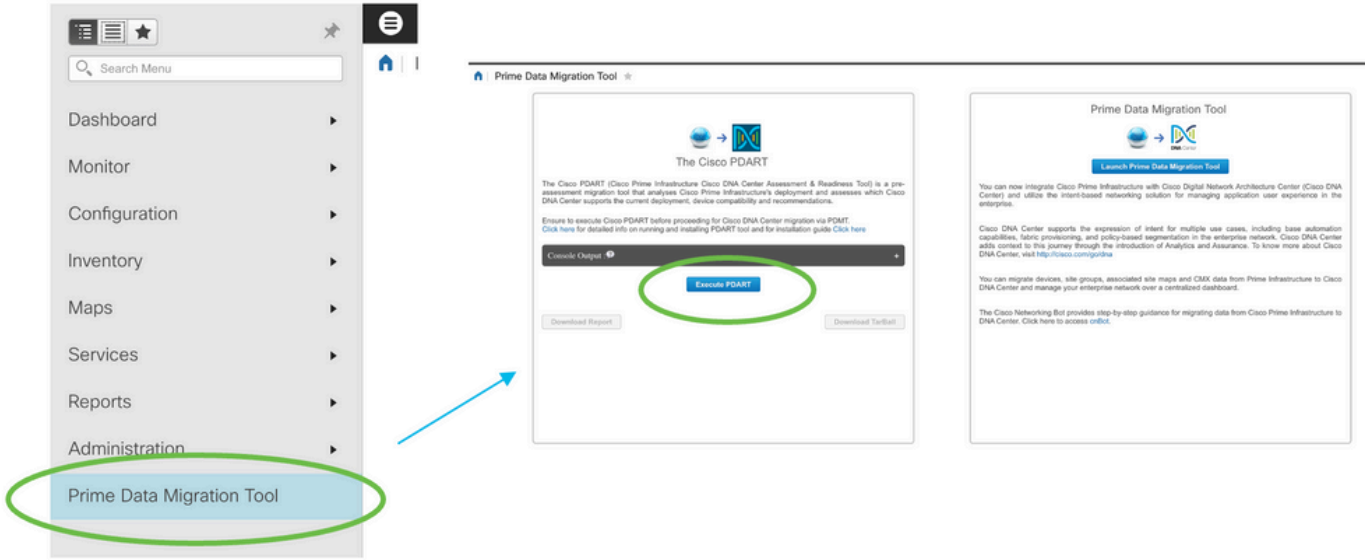

Step 4. Execute PDART from the UI.

These screen captures guide you through the execution of PDART:

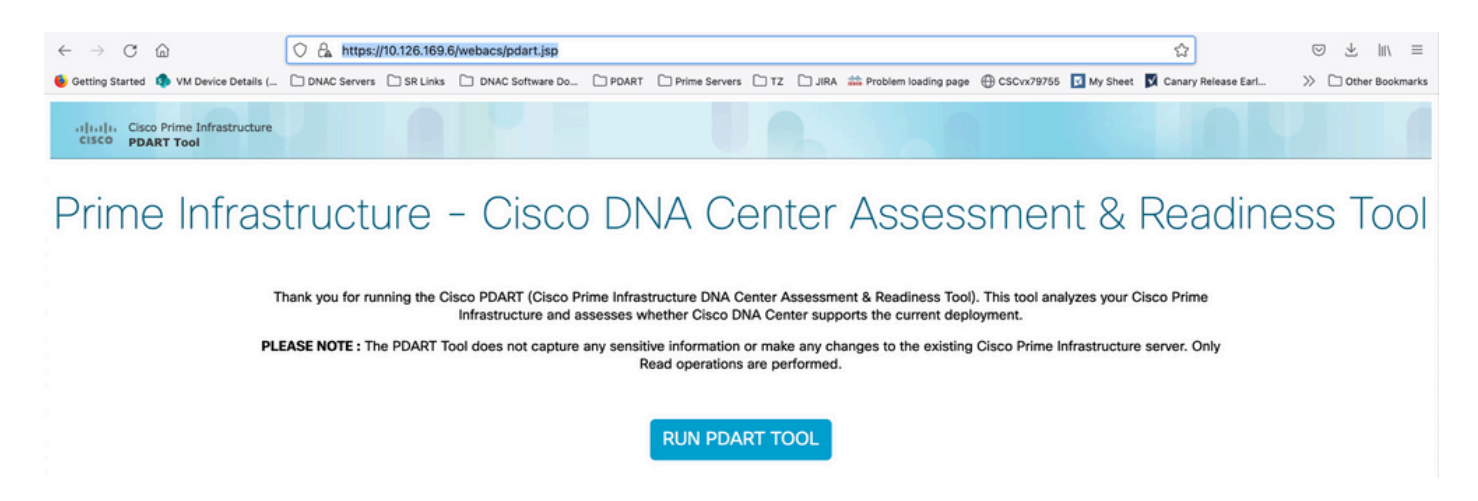

PDART takes about 3-5 minutes in order to complete in most cases, but in a scaled setup, it can take up to 10 minutes to complete.

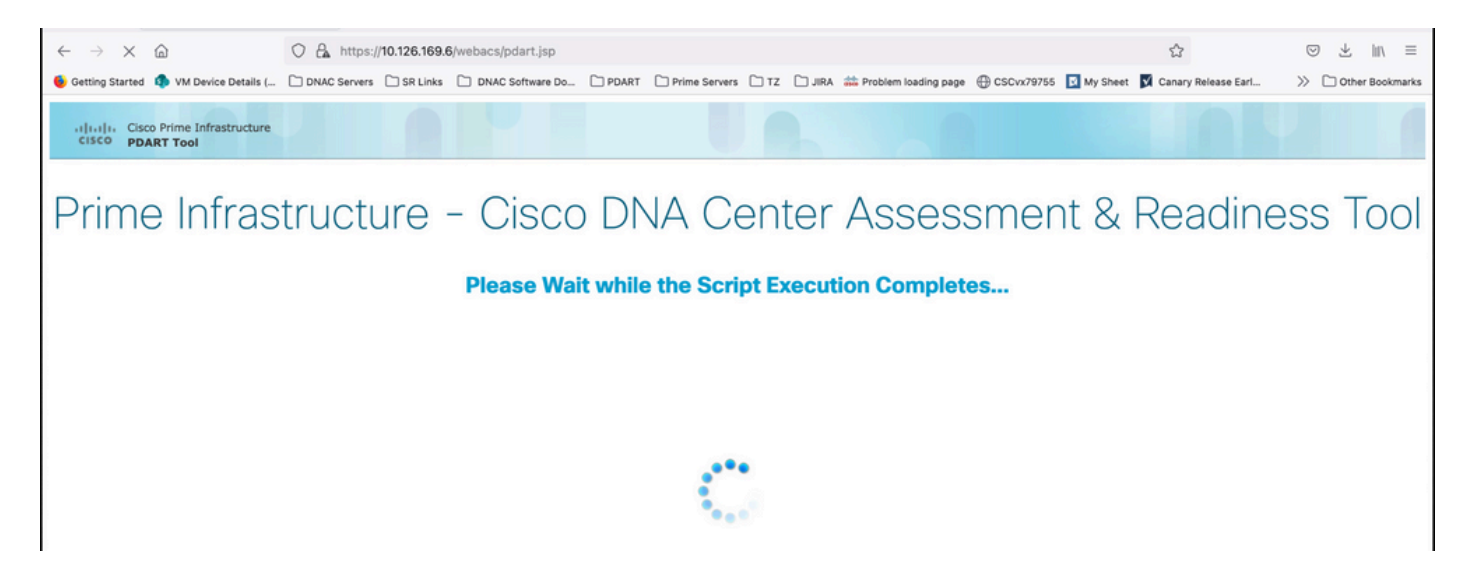

These options show up once PDART has completed execution.

Click **Download PDART Report** in order to view the PDART PDF report or click the **Back to Main Page**, in order to go back to the main page to rerun PDART.

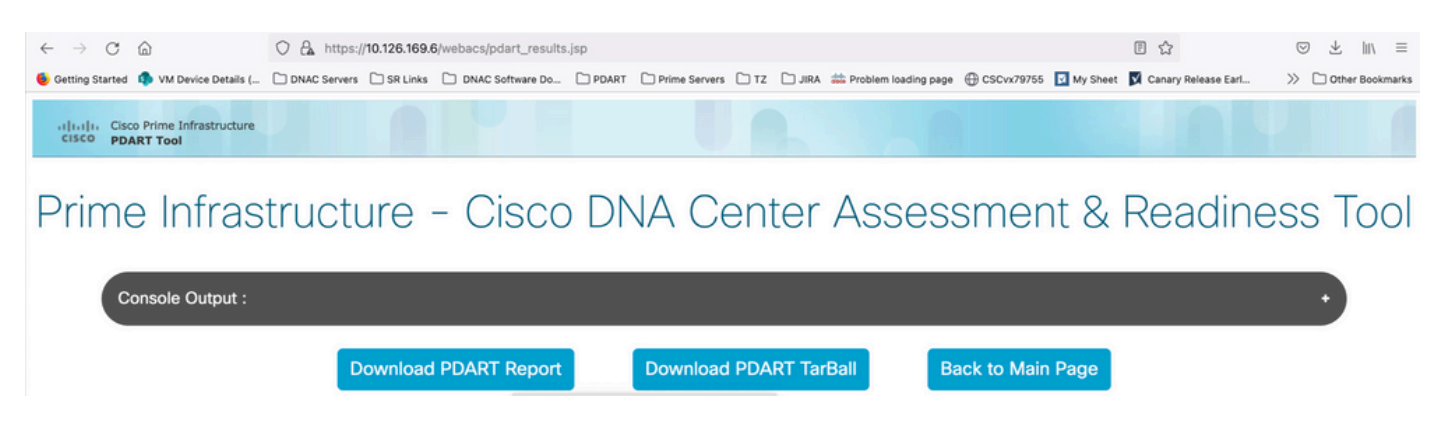

### <span id="page-9-0"></span>**Sample Report**

The image includes the first page of the report which is a summary of all the checks executed. Subsequent pages include more details on the checks executed.

## **Cisco PDART Results - v3.03**

The Cisco PDART (Cisco Prime Infrastructure Catalyst Center Assessment & Readiness Tool) analyzes your Cisco Prime Infrastructure and assesses whether Cisco Catalyst Center supports the current deployment. It summarizes the deployment in this report and performs certain health checks, without affecting any of the devices. This PDF is auto generated by the tool and summarizes all the checks. No sensitive information is captured. Thank you for running it, please reach out to pdart-tool-support@cisco.com for any feedback.

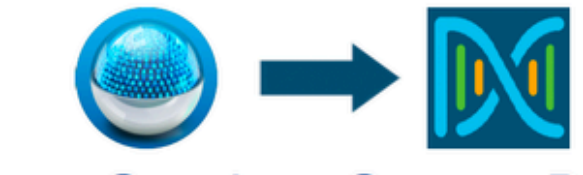

## **Cisco Catalyst Center Ready**

Current Cisco Prime Infrastructure Version: 3.10.0 Catalyst Center Version Assessed: 2.3.5

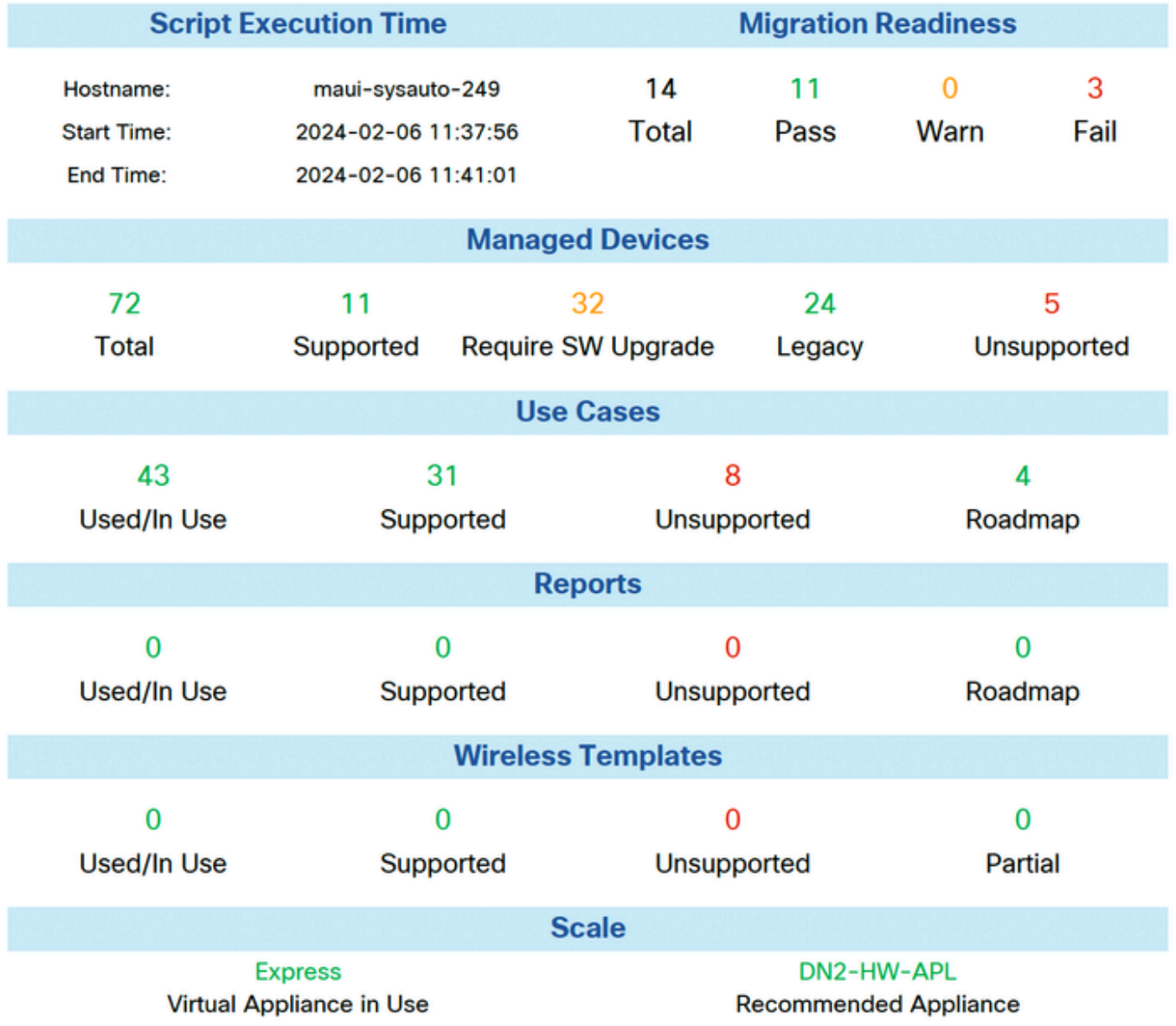

## <span id="page-11-0"></span>**PDART Versions**

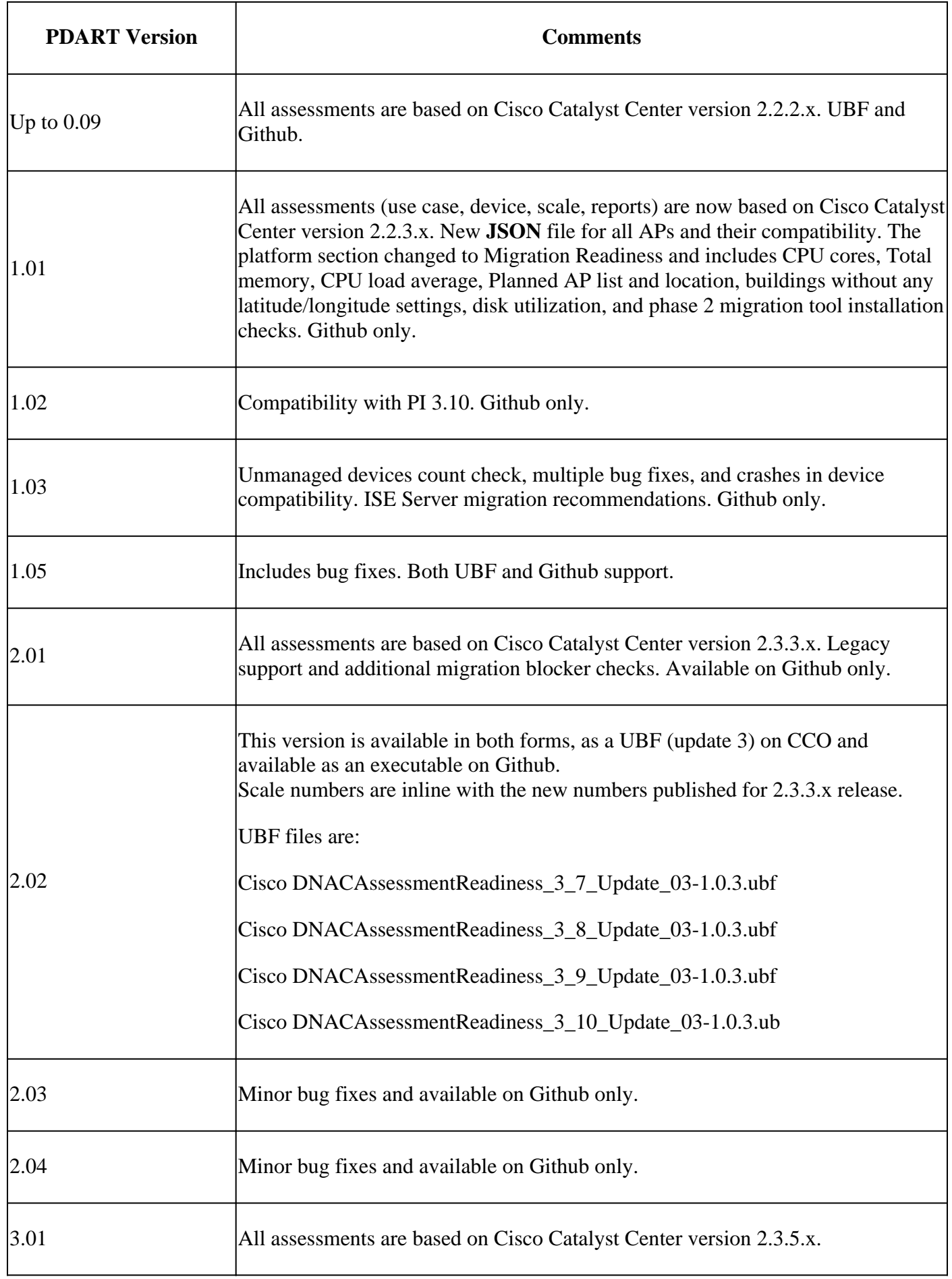

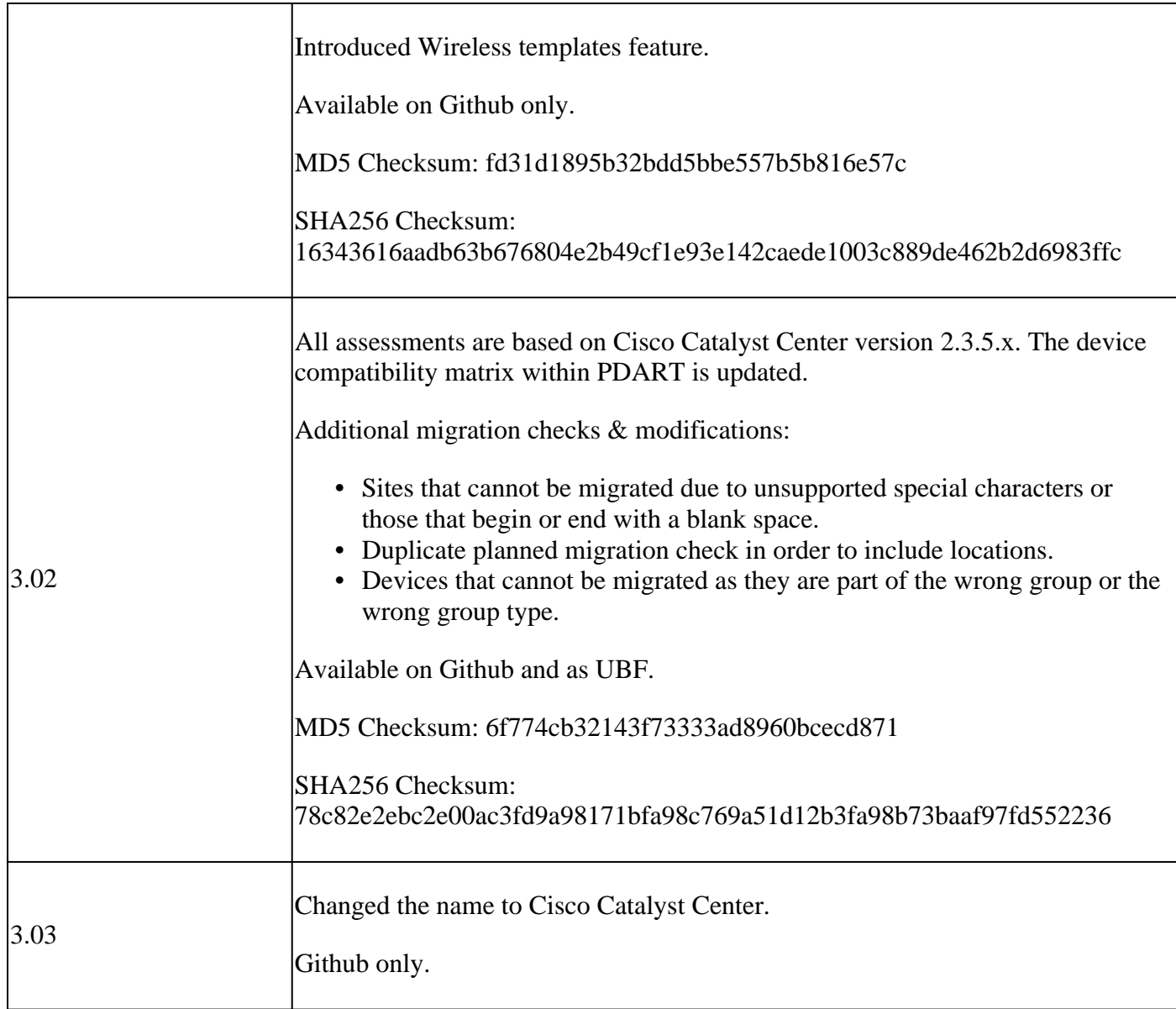

### <span id="page-12-0"></span>**Issues with the Tool**

Contact [pdart-tool-support@cisco.com](mailto:pdart-tool-support@cisco.com) for any assistance with the tool.

If the **PDART** file was downloaded to Cisco Prime Infrastructure successfully but does not execute, then share the output of these **Linux** commands:

```
file pdart
ls -l pdart
log files in /localdisk/defaultRepo/pdart.d/
tool run logs seen on screen (in case of CLI version)
```
If PDART fails to run via the UI, then share the screen captures and any failed logs.